# **MS-740Q&As**

Troubleshooting Microsoft Teams

### **Pass Microsoft MS-740 Exam with 100% Guarantee**

Free Download Real Questions & Answers **PDF** and **VCE** file from:

**https://www.leads4pass.com/ms-740.html**

100% Passing Guarantee 100% Money Back Assurance

Following Questions and Answers are all new published by Microsoft Official Exam Center

**C** Instant Download After Purchase

**83 100% Money Back Guarantee** 

365 Days Free Update

**Leads4Pass** 

800,000+ Satisfied Customers

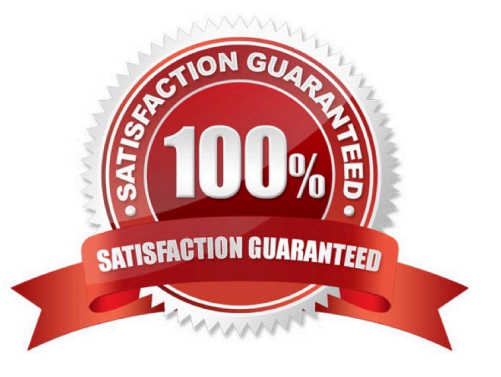

### **Leads4Pass**

#### **QUESTION 1**

A company plans to grant a team named Human Resources access to a custom app called App1. The company plans to block users from adding any other third-party apps to the team.

Users report that they are unable to add App1 to the team.

You need to make sure that users can access App1.

Which three actions should you perform? Each correct answer presents part of the solution.

NOTE: Each correct selection is worth one point.

A. Run the following PowerShell command: Grant-CsTeamsAppPermissionPolicy-Identity "HR Team" -PolicyNameHRAppPermissionPolicy

B. Run the following PowerShell command: Grant-CsTeamsAppSetupPolicy-Identity "HR Team" -PolicyNameHRAppSetupPolicy

C. On the Manage apps page, ensure that App1 is allowed at the org level.

- D. Create a custom app permission policy.
- E. Create a custom app setup policy.
- Correct Answer: ACD

Reference: https://docs.microsoft.com/en-us/microsoftteams/teams-app-permission-policies

### **QUESTION 2**

You need to provide the correct statements to User1.

Which two statements are correct? Each correct answer presents a complete solution.

NOTE: Each correct selection is worth one point.

- A. No matter how much memory is available, Teams will not pass the 1.5 GB threshold
- B. The Microsoft Teams web and desktop apps use memory in very different ways from each other.
- C. The more memory the machine Teams is running has, the more memory Teams will use.
- D. When other apps or services require system memory, Microsoft Teams could give up some to provide to the others.

Correct Answer: CD

Reference: https://docs.microsoft.com/en-us/microsoftteams/teams-memory-usage-perf

#### **QUESTION 3**

### **Leads4Pass**

Contoso, Ltd. uses the domain contoso.com. The company adds fabrikam.com as an additional domain.

You schedule a meeting from the contoso.com domain by using the Microsoft Teams app. You are unable to add a user named UserA@fabrikam.com to the meeting.

You need to resolve this issue.

Which three actions should you perform? Each correct answer presents part of the solution.

NOTE: Each correct selection is worth one point.

A. Assign an audio conferencing license to UserA.

B. Ensure that the Fabrikam.com domain is verified in Microsoft 365.

C. Assign a Microsoft Exchange license to UserA.

D. Set the value of the HiddenFromAddressListsEnabled attribute to False for the user\\'s mailbox.

E. Set the value of the HiddenFromAddressListsEnabled attribute to True for the user\\'s mailbox.

### Correct Answer: BCD

Reference: https://docs.microsoft.com/en-us/microsoftteams/exchange-teams-interact https://docs.microsoft.com/enus/microsoft-365/admin/setup/add-domain?view=o365-worldwide

### **QUESTION 4**

#### DRAG DROP

You are the global administrator of a tenant.

An account is blocked due to suspicious user activities.

You need to investigate the user activities.

Where should you investigate activities? To answer, drag the appropriate portals to the correct activities. Each portal may be used once, more than once, or not at all. You may need to drag the split bar between panes or scroll to view content.

NOTE: Each correct selection is worth one point.

Select and Place:

## **Leads4Pass**

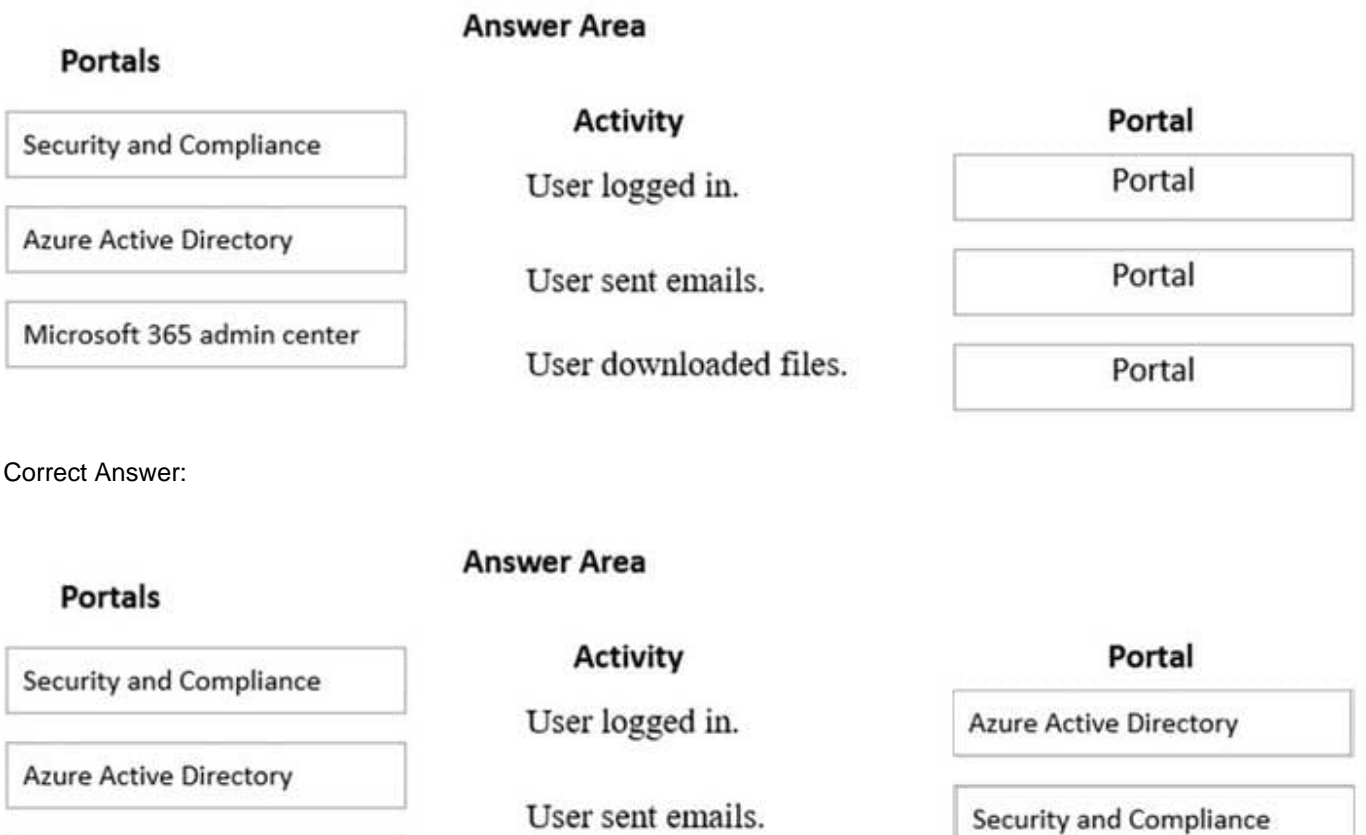

Microsoft 365 admin center

User downloaded files.

Reference: https://docs.microsoft.com/en-us/microsoft-365/compliance/search-the-audit-log-in-security-andcompliance?view=o365-worldwide

### **QUESTION 5**

A prepaway company limits users that are authorized to create Microsoft 365 groups.

A user reports that they do not have the option to create new teams in the Microsoft Teams app.

You need to ensure that the user can create teams.

What should you do?

- A. Disable Conditional Access policies.
- B. Clear the Teams cache for the user and restart the Microsoft Teams client app.
- C. Add the user to a security group.
- D. Add the user to a distribution group.

Correct Answer: C

**Security and Compliance** 

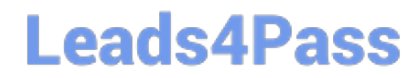

[MS-740 VCE Dumps](https://www.leads4pass.com/ms-740.html) [MS-740 Study Guide](https://www.leads4pass.com/ms-740.html) [MS-740 Braindumps](https://www.leads4pass.com/ms-740.html)